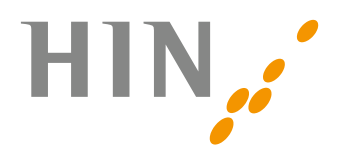

# HIN Secure Mail GLOBAL

## Anleitung für Empfänger

HIN Mail ist ein Service der Health Info Net (HIN), einem Dienstleistungsunternehmen des schweizerischen Gesundheitswesens, welches sich auf den sicheren Informationsaustausch im Gesundheitswesen spezialisiert hat. Es ermöglicht den sicheren Versand von verschlüsselten E-Mails gemäss dem Schweizer Datenschutzgesetz.

Warum erhalte ich eine verschlüsselte E-Mail?

Dem Absender ist es wichtig, dass die Informationen in der E-Mail von niemadem ausser Ihnen eingesehen werden können.

## 1. Benachrichtigung

Sie erhalten eine vom System generierte E-Mail mit der verschlüsselten (noch unlesbaren) E-Mail des Absenders und dem Link auf das HIN Sicherheitsportal im Anhang.

## 2. Passwort empfangen

Bei der ersten sicheren E-Mail welche Sie empfangen, erhalten Sie vom Absender das Initialpasswort per SMS, Telefon oder Fax. Sie benötigen dieses Initialpasswort für die Anmeldung im HIN Sicherheitsportal.

## 3. Anhang öffnen

Öffnen Sie den Anhang der Benachrichtigungsmails und folgen Sie dem Link zum HIN Sicherheitsportal. Informationen über den Empfang finden Sie auf der Website von Health Info Net (www.hin.ch/support/hin-mail-global).

## 4. Login/Registrierung

Melden Sie sich mit Ihrem Passwort an. Beim ersten Mal werden Sie vom System aufgefordert sich zu registrieren (Passwort ändern, Sprache einstellen und Sicherheitsfrage definieren). Folgen Sie den Anweisungen des Systems. Das Passwort ist danach für alle sicheren E-Mails die sie über HIN erhalten gültig.

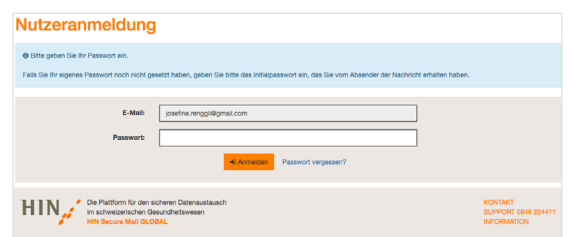

## 5. E-Mail öffnen

Nach der erfolgreichen Anmeldung im HIN Sicherheitsportal wird Ihre E-Mail entschlüsselt und somit für Sie lesbar.

Falls Sie die E-Mail sicher beantworten oder bei sich lokal speichern möchten, dann können Sie dies ganz einfach durch die Bestätigung der entsprechenden Buttons «Beantworten» oder «Speichern als» «Applemail Nachricht» bzw. «Outlook Nachricht» vollziehen.

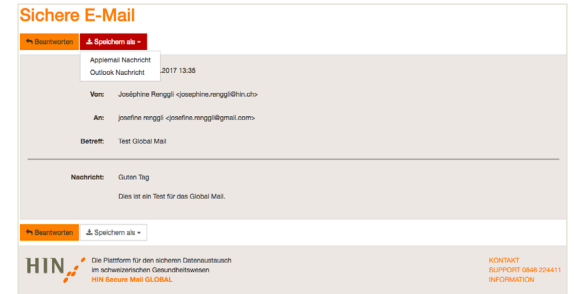

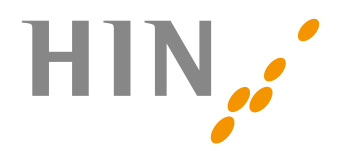

## HIN Secure Mail GLOBAL FAQ

## 1. Ich weiss mein Passwort nicht mehr

#### Gehen Sie wie folgt vor:

- 1. Folgen Sie dem Link, welcher im Anhang der vom System generierten Benachrichtigungsmail mitgeliefert wurde.
- 2. Klicken Sie in der Authentifizierungsmaske «Passwort vergessen».
- 3. Beantworten Sie die Sicherheitsfrage (falls die Sicherheitsfrage nicht beantwortet werden kann, kontaktieren Sie den HIN Support unter der Nummer 0848 22 44 11).
- 4. Das neue Passwort wird Ihnen per SMS übermittelt.

## 2. Ich habe kein Passwort erhalten

HINWEIS: Das Passwort erhalten Sie vom Absender nur bei ersten Mal. Bei der ersten Anmeldung wählen Sie ein eigenes, unbeschränkt gültiges Passwort. Falls Sie das Passwort nicht mehr wissen lesen Sie bitte «Ich weiss mein Passwort nicht mehr». Sofern Sie noch kein Passwort haben, gehen Sie wie folgt vor:

- 1. Folgen Sie dem Link, welcher im Anhang der vom System generierten Benachrichtigungsmail mitgeliefert wurde.
- 2. Klicken Sie in der Authentifizierungsmaske «Passwort zurücksetzen».
- 3. Folgen Sie den Anweisungen des Systems.

## 3. Wie kann ich einem Absender eine neue E-Mail verschlüsselt senden?

#### Gehen Sie wie folgt vor:

Öffnen Sie eine erhaltene verschlüsselte E-Mail und klicken Sie auf der rechten Seite bei «Nachricht» auf «Beantworten». Dieser Vorgang kann beliebig oft wiederholt werden. Beachten Sie, dass eine Antwort bzw. eine neue E-Mail an einen Absender nur verschlüsselt übertragen wird, wenn für den Versand das HIN Webmail verwendet wird.

## 4. Ich habe eine neue Mobilenummer

Öffnen Sie eine früher empfangene, sichere E-Mail und melden Sie sich auf der HIN Plattform an (gleich, wie wenn sie eine E-Mail lesen wollten) und tragen Sie Ihre neue Handynummer unter «Einstellungen» > «Profil Bearbeiten» ein.

## 5. Kann ich dem Absender sicher antworten?

Ja. Öffnen Sie hierzu eine erhaltene verschlüsselte E-Mail und klicken Sie auf der rechten Seite bei «Nachricht» auf «Beantworten». Beachten Sie, dass eine Antwort an einen Absender nur verschlüsselt übertragen wird, wenn für den Versand das HIN Webmail verwendet wird.

## 6. Kann ich eine E-Mail an andere Personen als an den Absender senden?

Nein, Sie können nur dem Absender antworten. Um andere HIN Teilnehmer zu erreichen benötigen Sie einen Plattformanschluss (HIN Praxispaket PLUS / HIN Mail Gateway). Weitere Informationen unter: www.hin.ch

## 7. Wohin kann ich mich bei Problemen wenden?

Der HIN Support steht Ihnen während der Bürozeiten gerne unter der Nummer 0848 22 44 11 oder via E-Mail (global.support@hin.ch) zur Verfügung.